「フィールドワーク GIS ステーション」の開発と利用

村山祐司·駒木伸比古\*·尾野久二

- I はじめに
- フィールドワーク GISステーション
- Ⅲ 機能
	- Ⅲ-1 搭載されている機能
		- 1 )基本操作機能
		- 2) 空間解析機能
		- 3) データ編集機能
		- 4) インターネットによる情報収集機能
		- 5) 外部出力機能
- Ⅲ-2 フィールドワークにおいて有効な機能の 紹介
	- 1) 画像ファイル読み込み
	- 2) 図形入力·編集
	- 3)属性入力
	- 4) GPS ウェイポイントファイル読み込み
	- 5) ジオコーデイング
- **IV フィールドワーク GIS ステーションの利用** 
	- V おわりに

キーワード: フィールドワーク、GIS、フィールドワーク GIS ステーション, ソフトウェア

#### I はじめに

フィールドワークは地迎学における最も基本的な調査手法のひとつである.通常,フィールドワー クを行う際には、ベースマップを用意し、事前に調査方法や調査項目を決める、しかし、実際に現地 に赴くと、予想しない事態に直面することがある。地図データと現実の状況はしばしば食い違う、新 しい道路の建設、建物の取り壊し、大規模開発による区画の変更などがみられ、地図が役に立たなく なることも多い.このような状況下では,地図データを編集し直さないと,正雄な地理空間情報は取 得できなくなる. フィールドワークにおける最も重要な考えは. 「現場で思考する」ことである. 現 状を肌で感じ、事前に考えていた調査方法·項目を実情に沿って柔軟に変更していく姿勢が求められ  $\mathcal{Z}$ .

調査を行うにあたって,一昔前は紙地図やノートが使われていたが,最近ではモバイルパソコンや PDA, GPS などが利用されるようになってきた. この利点として、得られたデータをただちに分析 できることや、データの整理が容易であることなどが挙げられる。しかし、こうしたデジタル機器を 用いた調査は、地図データの編集や調査項目の追加など、「現場での変更」には対応できないケース が多かった. 研究室などに戻りデータを再編集して再び現地に赴かなければならなかったり、別途紙 地図やノートなどに記載しておき、後日データを編集・入力しなければならなかった.これでは、作 業負担を軽減するためにデジタル機器を導入した意味が薄れてしまう.

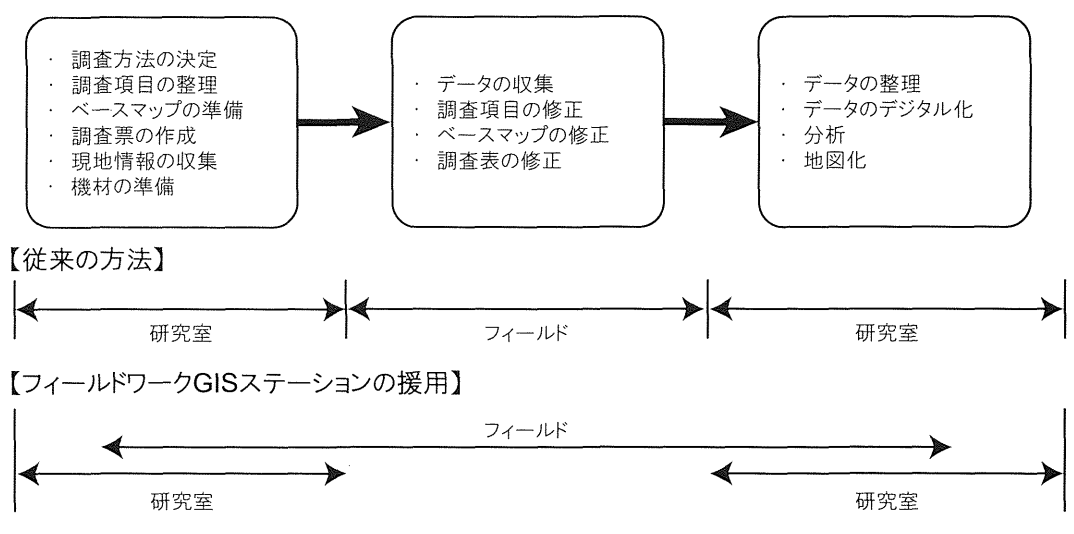

38

第1図 フィールドワークの手順とフィールドワーク GIS ステーションによる効果

こうしたフィールドワークにおける諸問題を解決することをめざして、筆者らは「フィールドワー ク GIS ステーション | の開発を思い立った(第1図). 現場でデジタル地図の修正. あるいはデータ のフォーマットや属性を編集できるよう工夫を凝らした. このソフトウェアは地図作成やオーバーレ イ, 距離測定などの GIS の基本機能だけでなく, 図形データの作成や修正, 属性データの追加や編 集などの機能. インターネットを通じた情報の収集機能などを備えている.

## E フィールドワーク GISステーション

第2図はフィールドワーク GIS ステーションの構成概念を示したものである。 このソフトウェア のプラットフォームは OpenJUMP $^{\rm D}$ で. これはカナダの Vivid Solutions 社がカナダの政府・州政府機 jの支援を受けて開発した空間データの入力・編集・データエラー検出に秀でたフリー・オープン ソース・ソフトウェアである JUMP (JUMP Unified Mapping Platform) の機能を向上させたものである.

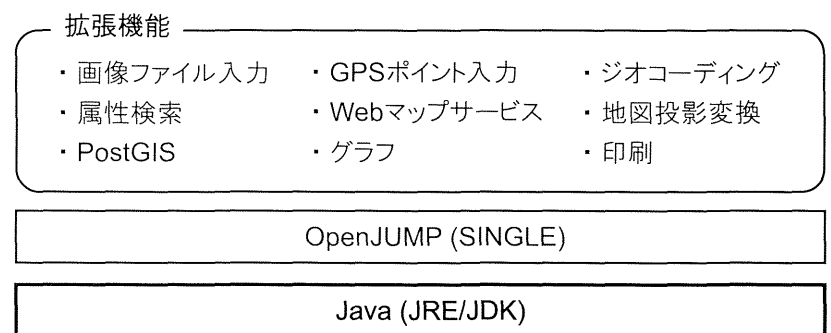

第2図 フィールドワークGISステーションのシステム概念

日本語対応の各種の拡張機能がモジュールとして追加されている. 本ソフトウェアは Java 上で動作 する

動作に必要な環境はペンティアム 4 以上の CPU 512MB 以上のメモリ, 200MB 以上の HDD を有 したコンピュータに, Windows 2000/XP および JDK バージョン 5 以上の Java がインストールされて いることである. セットアップはインストーラにより行われ、インストール完了後はデスクトップ上 にショートカットアイコンが作成される.

第3図はフィールドワーク GISステーションの起動画面である. GUI(グラフィカルユーザインター フェース)を採用しており,全ての操作を悦党的に把握できるよう設計している また,本ソフトウェ アは、GIS コミュニティにおいて広く利用され、標準形式となっているシェープファイル<sup>2)</sup> の読み書 きを可能にしている.

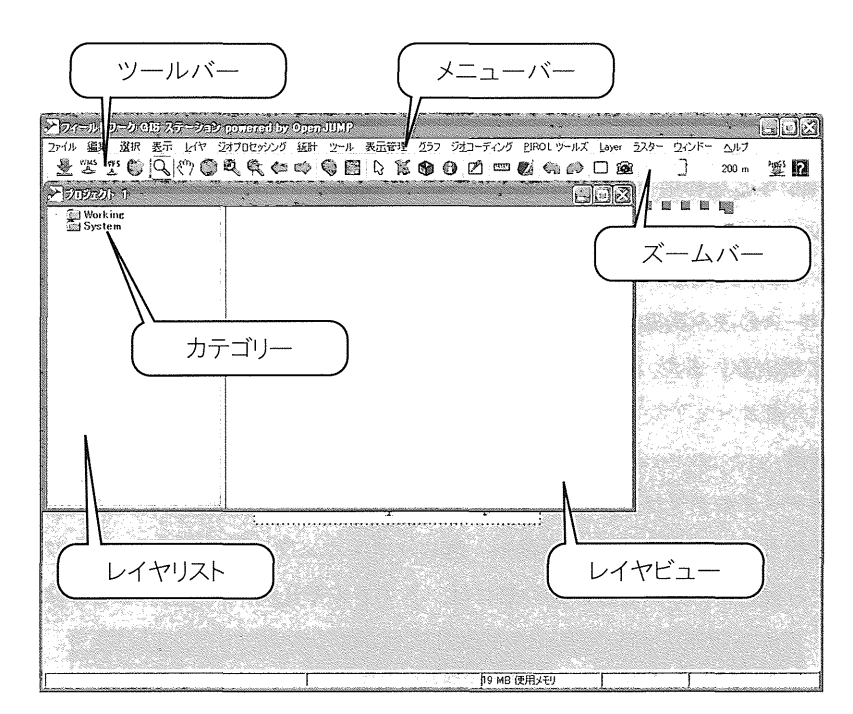

第3図 フィールドワーク GIS ステーションの起動画面

E 機 能

#### Ⅲ-1 搭載されている機能

フィールドワーク GIS ステーションには、以下のような機能が搭載されている.

1 )基本操作機能

GIS基本操作機能として他の GISソフトウェアと同様に,表示範囲の拡大・縮小・移動やフイーチヤ の色・スタイルの変更・コピー・ペースト,任意の複数のフイーヂャを統合して一つのフィーチャに するユニオン,属性の値ごとにフィーチャをユニオンするディゾルブなどのレイヤ操作や,フィーチャ

情報の閲覧 格納されている実数属性値の基本統計の計算、新たな属性の追加、レイヤの属性フィー ルドとテキストファイル (CSV ファイル) との結合、図形及び属性の条件検索などといった属性操作. 任意の点間の距離測定、各フィーチャの属性情報によるコロプレスマップ、円積図、パイチャート. 棒グラフなどの主題図作成、ラベルの表示、2変数によるグラフ作成などが可能である.

2) 空間解析機能

表計算ソフトや統計解析ソフトウェアと GIS との最も大きな違いには、空間的な位置関係に基づ くデータの分析が可能な点が挙げられる。本ソフトウェアも任意のフィーチャの周囲に指定された距 離の範囲を示すバッファ発生機能や、交差(インターセクション)、オーバーレイ、重心抽出、内部点、 排他論理和といった図形関数による空間解析機能。ジオメトリ検索機能などをサポートしている。

3) データ編集機能

地図データの作成や属性の付加など、データ編集機能はフィールドワーク GIS ステーションにお いて最も注目される機能の一つである。これには、図形入力・編集機能や属性入力機能、ワーピング 機能、トポロジー生成機能、地図投影変換機能などが挙げられる.

4) インターネットによる情報収集機能

近年では、PHS などを利用して野外にいながらインターネットに接続できるようになった。この ため シフィールドにおいてもインターネットを通じて情報収集が可能となった。 フィールドワーク GIS ステーションは、ジオコーディング(アドレスマッチング)機能や PostgreSOL/PostGIS 接続によ る外部データベースの読み込み機能、背景地図として地図画像を受信する Web マップサービス (WMS) 機能などを備えている。また、GPS データ(ウェイポイントファイル)読み込み機能もサポートし ている.

5) 外部出力機能

作成した地図データやグラフは、最終的には「図」として編集・調整して出力する必要がある。こ のような操作を行う機能として、印刷機能や、他のソフトウェアで編集可能な SVG ファイルとして エクスポートする機能がある。なお印刷の際には、タイトルや凡例、スケールなどが表示可能となっ ている.

Ⅲ-2 フィールドワークにおいて有効な機能の紹介

本節では、フィールドワークにおいて役立つ機能について、利用状況と図を挙げつつ紹介する。 1) 画像ファイル読み込み

フィールワークを行う際には、収集するデータを書き込んでいくベースマップが必要になる。こ れを GIS 上での作業に置き換えれば、下図となる地図画像の読み込みに相当する。フィールドワー ク GIS ステーションは,TIFF(\*.tif),PNG(.png),GIF(.gif)の3種類の画像ファイルを読み込め るよう設計されている. アフィン変換パラメータを収めたワールドファイル<sup>3)</sup>があれば画像が表示 されるが、ない場合には画像の座標情報を入力しなければならない(第4図) この際、事前に読み 込む画像の四隅の位置座標(経緯度や平面直角座標など)を取得しておく必要がある<sup>4</sup>. 第5図は読 み込んだ地図画像と既存のシェープファイルを 重ね合わせたものである. なお、画像レイヤはベ クターレイヤを透過表示できないので, レイヤ リストにおいて最下層に配置する必要がある. た,現状では画像ファイルはプロジェクトの保存 が利用できないため,プロジェクトファイルを干I~ ロードする際には画像ファイルを再度読み込ま せなければならない.

2) 図形入力・編集

実際のフィールドワークにおいては,ベース マップに調査した内容をそれぞれの形状に合わ せて書き込んでいくのが通常のやり方である.こ

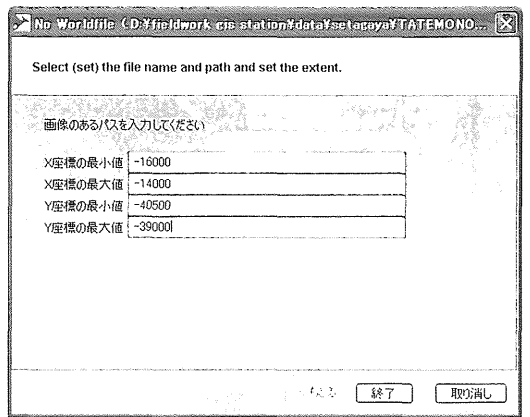

第4図 画像に対する座標指定

れを GIS での操作に当てはめて考えると、内容をポイント・ライン・ポリゴンのいずれに該当する かを考慮して入力していく作業になる.本稿では,ヘッドアップデジタイジング(あらかじめ読み込 ませた地図画像上で作業を行うこと)を例にしてポイントおよびポリゴンの入力作業を取り上げよう。 なお、ラインの入力はポリゴンの入力と相違ないため、本稿では省略する. 第6図は入力画面である.

第6図の編集ツールボックスを用いて、クリックによりポイントを入力していく(第7図). 入力 ポイントの削除や移動が可能である(第8図). ポリゴンについても同様に、バーテックス (頂点) をクリック(第9図)していくことにより入力を行う(第10図). ポリゴンの削除・移動方法はポイ ントと同様である. なお. 図形の入力作業が完了した際には. シェープファイル形式で保存しなけれ ばならない.

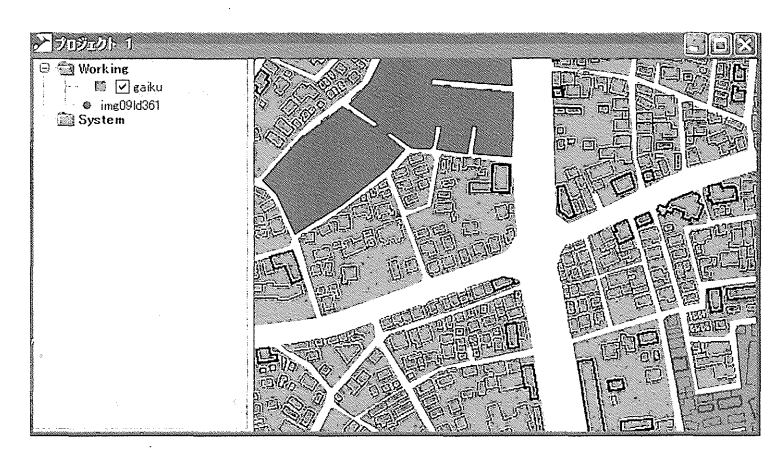

第5図 画像ファイルの表示と既存のシェープファイルとのオーバレイ

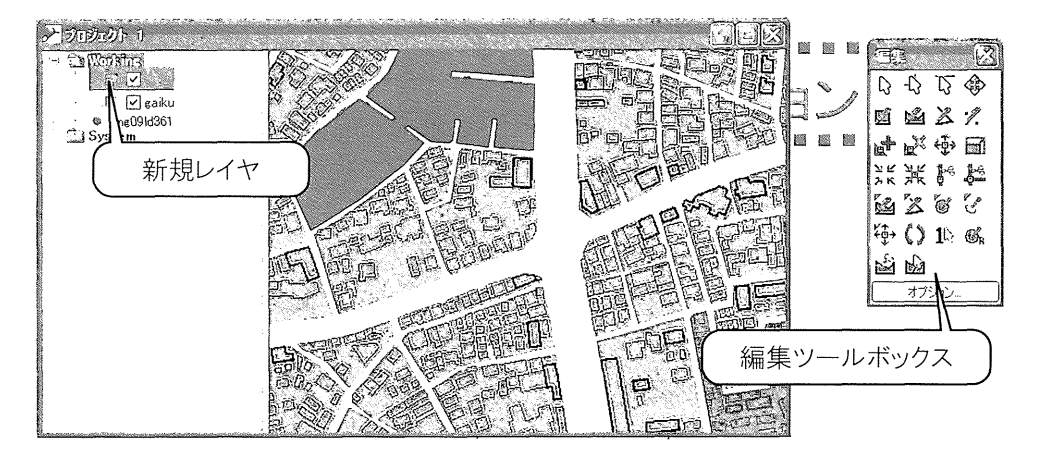

第6図 新規レイヤと編集ツールボックス

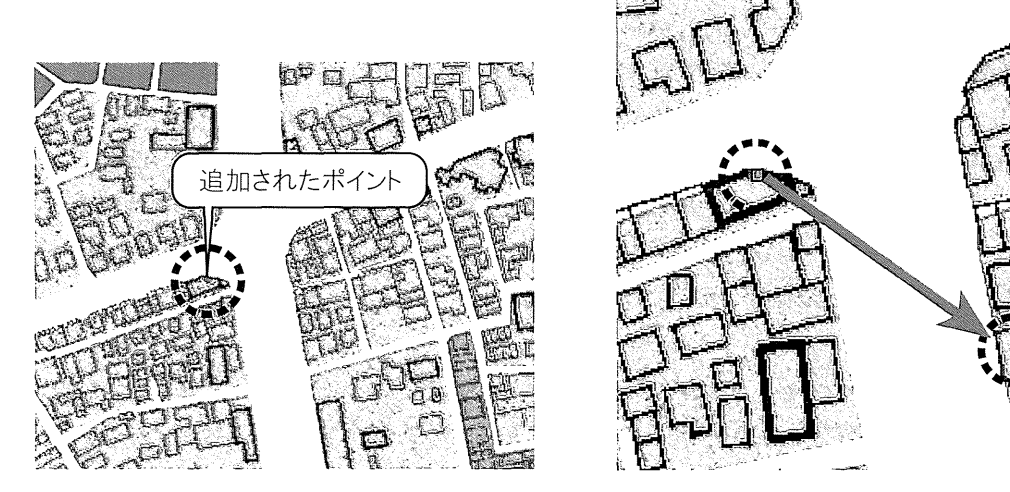

第7図 ポイントの入力

第8図 ポイントの移動 移動させたいポイントをクリックして、移 動させたい場所までマウスをドラッグする

3 )属性入))

伝統的なフィールドワークにおいては、地図やノートに調査した情報を書き込んでいく、GISにお けるその作業は、前節にて作成したフィーチャ(図形)に属性を付加させることに相当する。フィー ルドワーク GIS ステーションでは、はじめにスキーマウィンドウにてフィールドを定義し、その後 に属性値を入力する。図形の作成直後では、スキーマは GEOMETRY (図形) 型のみ定義されている ため. フィールド名を適宜入力し、情報に適したフィールドのタイプ<sup>5)</sup> を選択する(第11図). 属 性値の入力は、属性ウィンドウ(第12図)もしくはフィーチャ情報ウィンドウにて行う.

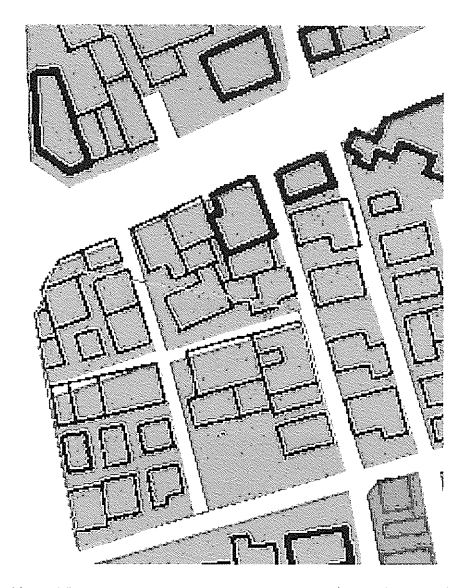

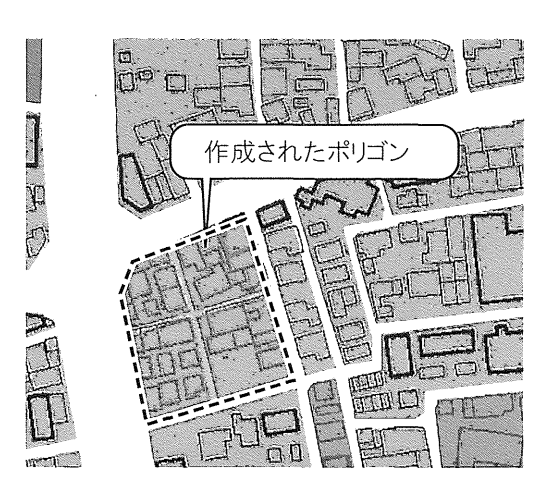

第10図 作成されたポリゴン 図中の点線で囲まれた部分が作成された ポリゴンである.

第9図 ポリゴンのバーテックス(頂点)の入力

|                                   | <b>入 临望县 スキテマイ 受害力の</b> | $L = 1$       |   |
|-----------------------------------|-------------------------|---------------|---|
|                                   | ブィールド名                  | データタイプ        |   |
| ♣                                 | <b>GEOMETRY</b>         | Geometry      | ᄉ |
| X                                 | 名称                      | String        |   |
| ◚                                 | 胜致                      | <b>किविडम</b> |   |
| V                                 |                         |               |   |
|                                   |                         |               |   |
|                                   |                         |               |   |
|                                   |                         |               |   |
|                                   |                         |               |   |
|                                   |                         |               | v |
| 変更を戻す<br>変更の適用<br>無効な変換を強制的に又见にする |                         |               |   |
|                                   |                         |               |   |

### 第11図 スキーマ編集ウィンドウ

左に配置されているアイコンは、上からフィールドの挿入. フィールドの削除、フィールドの移動の際にそれぞれ使用する.

4) GPSウェイポイントファイル読み込み

位置情報とともにフィールドワークのデータをデジタル形式で取得するのに最も容易な方法は, GPS (Global Positioning System, 全地球測位システム, 汎地球測位システム)を活用することであろう. GPS 受信機が4個の衛星から電波を受信できれば、地球上のどこにおいても測位が可能である. 地図 の整備されていない地域において位置データの取得や地図作成ができる. 横山 (2001) はラオスにお

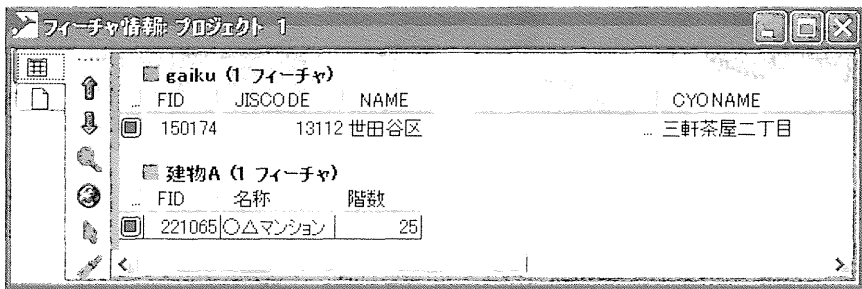

第12図 属性ウィンドウ

いて GPS および GIS を利用して土地利用図の作成や観光施設の立地分析などを行っている. GPS で 測位した位置情報による村落地図の作成は、発展途上国における村落研究に有効である。日本におい て土地利用調査に GPS を用いた研究には森本ほか (2003) がある. 都市近郊農村において GPS/GIS を用いて土地利用図を作成し、空間解析や過去に調査したデータとの年次比較などを行っている.

フィールドワーク GIS ステーションは、GPS の標準形式であり多くの GPS 受信機が対応している NMEA 形式で受信データを読み込むことができる. なお,ユーザは GPS により得られたポイントデー タを NMEA 形式に変換する必要がある<sup>6)</sup>. 第13図は読み込んだ waypoint データを表示したものであ  $\mathcal{L}$ .

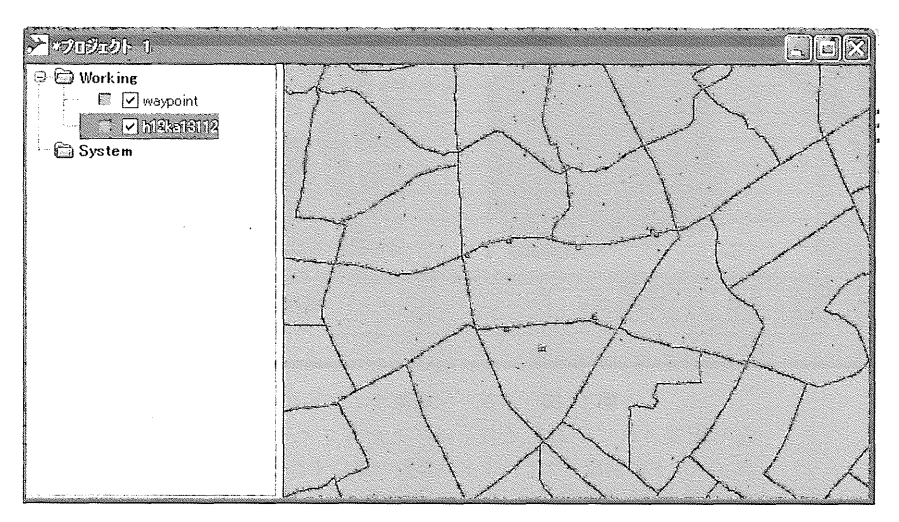

第13図 ウェイポイントの表示と既存データとのオーバーレイ

5) ジオコーディング

現在では、インターネットが普及し、住所データなどの空間情報を手軽に得られるようになった. しかし,そのようなデータをシェープファイル形式に変換するには,いくつかの作業工程を経る必要 がある. フィールドワーク GIS ステーションは、住所データから位置座標を取得する機能(ジオコー ディング)を有している. この機能により. フィールドで収集した住所データ(例えば店舗リストや 顧客リストなど)を,その場で地図化できる.

フィールドワーク GISステーションは,ピンポイントジオコーデイングと街区レベルジオコーデイ ンの 2種類のジオコーティングを行う(第 14図)• ピンポイントジオコーデイングは GoogleMaps Geocoder API を利用しており、番地レベルでの位置情報を取得することができる、一方、街区レベル ジオコーディングは東京大学空間情報科学研究センター (CSIS) が提供している Web サービス<sup>7)</sup>を 利用しており、街区番号の位置レベルの住所照合が可能である。

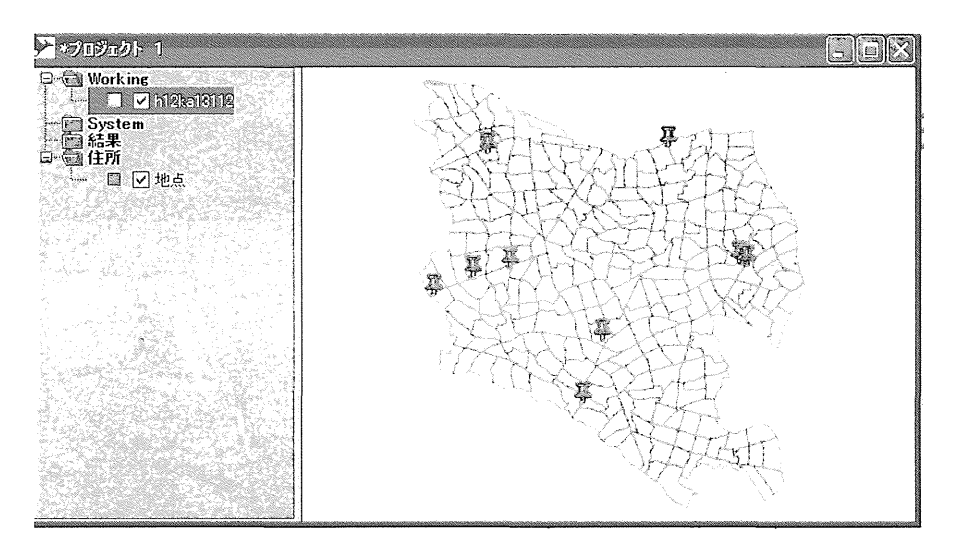

第14図 ピンポイントジオコーディングの実行結果

#### N フィールドワーク GISステーションの利用

本章では,フィールドワーク GISステーションを実際に活用した調査例を紹介する.事例として 取り上げるのは,道路の建設が最近行われたため,まだ地図に反映されていない場所における土地利 用調査である (第15図).

土地利用調査をするにあたり,まず土地利用を記入する記録用紙としてのベースマップを用意する 必要がある. そこで. Ⅲ-2-1) で紹介した画像読み込み機能を用いて, フィールドワーク GIS ステー ション上にベースマップを表示させた. 画像データの座標取得には、インターネット上で公開されて いる「Geocording」サービス<sup>8)</sup> および国土地理院測地部よりウェブで提供されている平面直角座標へ の換算サービス<sup>9</sup> を利用した. 次に, ベースマップに観察した土地利用ごとの区画の形状を記入し ていった. Ⅲ-2-2)で紹介した図形入力・編集を用いて、土地利用の区画を入力した. この際,実 際の観察とともに住宅地図やベースマップも参考にしつつポリゴンを作成した(第16図).続いて, 区画ごとの土地利用や業種、名称などを記載した. ここでは、 Ⅲ-2-3) で示した属性入力機能を用

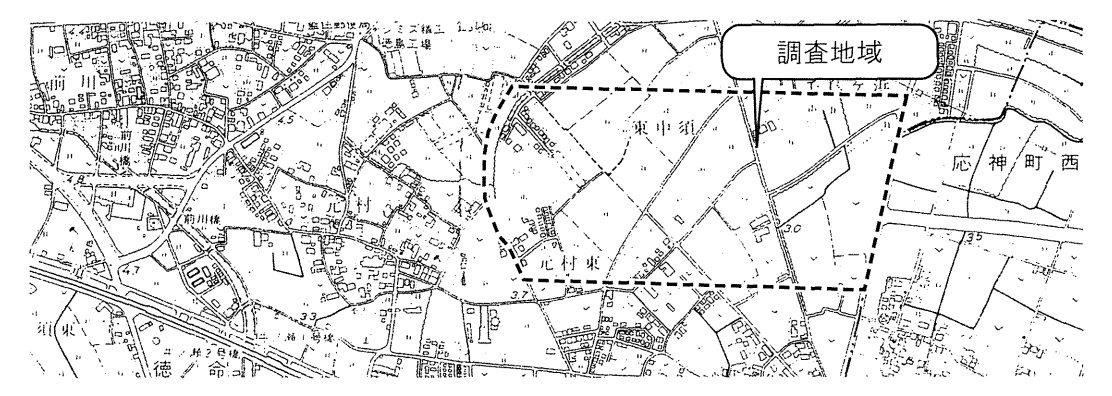

第15図 道路の建設が反映されていない地図 (1997年発行「藍住町全図」の一部を表示)

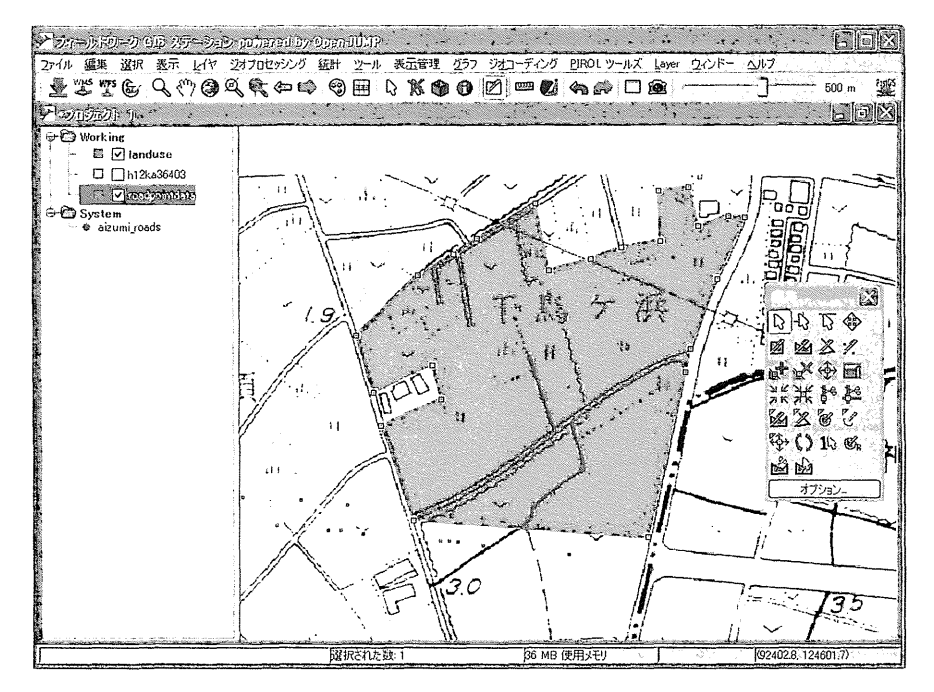

第16図 土地利用ポリゴンの作成

いて土地利用をポリゴンごとに記入していった、属性情報には「Name (店舗や建物の名称)」と「Type (業種)」の2つのフィールドを作成し、それぞれ情報を記入していった(第17図). こうして土地利 用データを作成し、最後に作成したデータを SVG形式にてエクスポートし、そのデータをドローソ フトで編集した.

以上の操作により完成した土地利用図が第18図である.

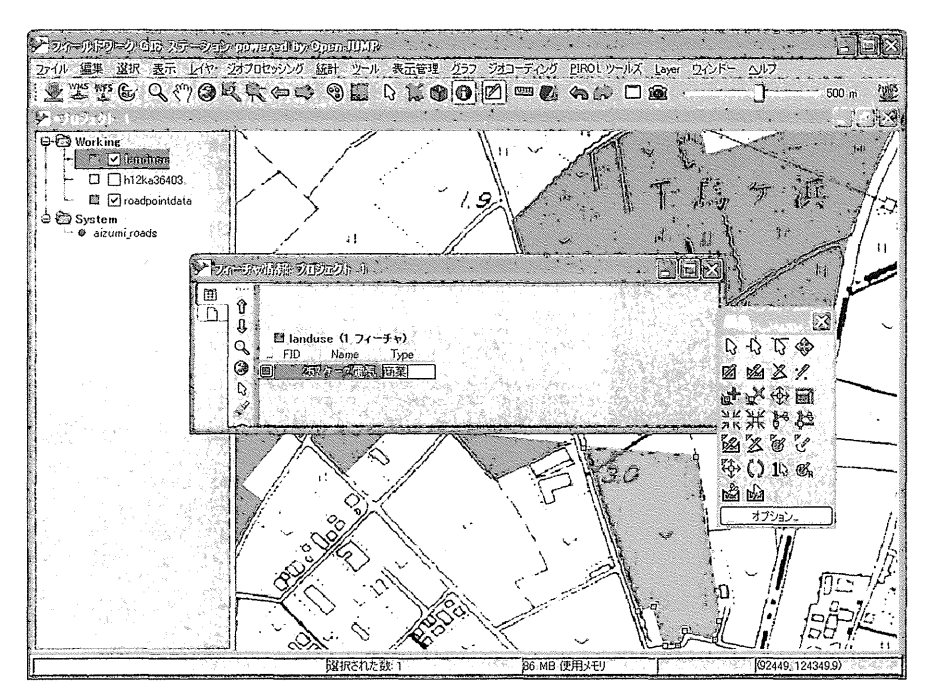

第17 図 ポリゴンデータへの属性入力

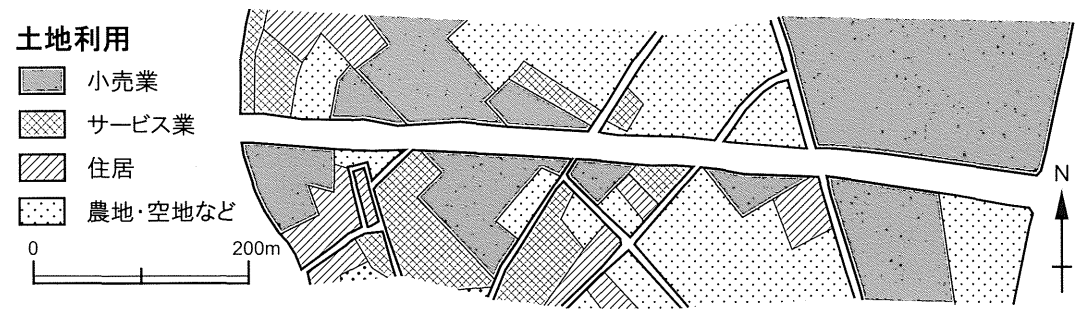

第18図 完成した土地利用図

#### V おわりに

第IV章で示されたように,フィールドワークの現場でデータの入力や編集が可能であるため,フィー ルドワーク GIS ステーションを援用すると効率的な調査が行える. 本ソフトウェアは GIS の基本機 能である主題図の作成やオーバーレイ分析, バッファの作成といった空間分析が可能である. ,アドレ スマッチングやウェブからの情報収集といった機能も備えている.データの入力から分析,出力に至 るまでシームレスで行える.フィールドワーク GISステーションは無{賞であり,専用ウェブページ <sup>10</sup> から誰でも自由にこのソフトウェアをダウンロードすることができる (第19図). GIS および人

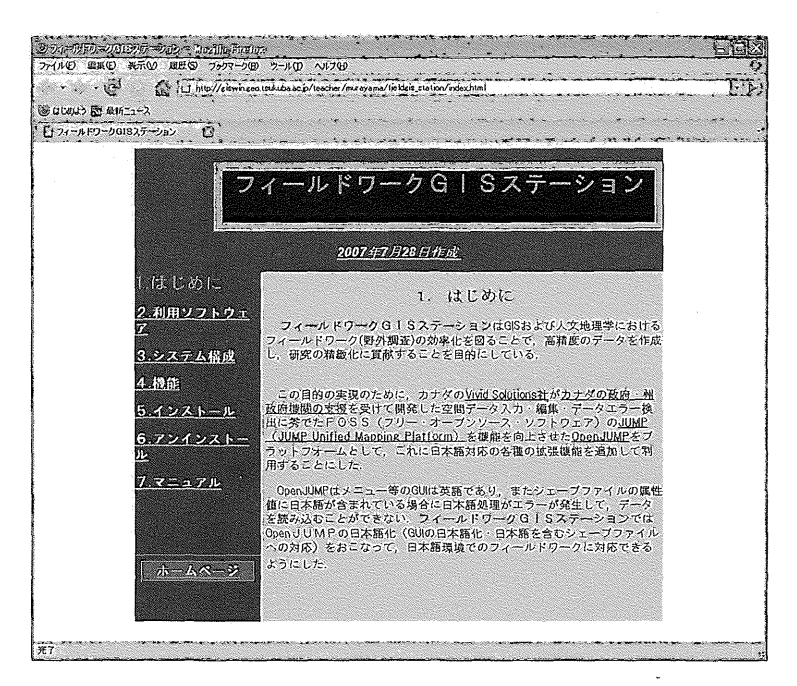

第19 図 フィールドワーク GIS ステーションのホームページ (http://giswin.geo.tsukuba.ac.jp/teacher/murayama/fieldgis\_station/index.html)

文地理学におけるフィールドワーク作業の効率化と作成データの高精度化に寄与することが期待され  $\delta$ .

今後は、これまでの地理学·GISのフィールドワーク研究の成果蓄積を生かし、図形入力·編集の 効率化や可視化機能、ネットワーク分析等の分析機能の追加することや、インターネットを介したコ ラボレーション機能などを拡張することが課題として残されている

本稿を作成するにあたり、日本学術振興会・科学技術研究費・基盤研究 A「地理情報科学の教授法の確立一大 学でいかに効果的に GIS を教えるか」(代表者:村山祐司,平成 19年度)の一部を使用しました. また,英文概 要の作成は、筑波大学大学院生命環境科学研究科大学院生の Brandon Manalo Vista 氏にお願いしました.

注

1) OpenJUMPは国際化の機能により、メニュー等 GUIの対応ファイル(機能名および各種メッセー ジを含む)の日本語化ファイルを作成することで 日本語化ができる(ただし、現状では日本語化ファ イルは存在しない). またシェープファイルの属性 値に日本語が含まれている場合には、エラーが生 じデータを読み込むことができない OpenJUMP の日本語化(日本語化対応ファイル(本体および 各種モジュール)・シェープファイル関連モジュー

ルのパッチ作成・国際化未対応モジュールの日本 語化および日本語対応パッチ等)によって, 日本 語 OS 環境の元でフィールドワーク GIS ステーショ ンを利用できる

- 2) 「シェープファイル」において, \*.shp, \*.shx, \*.dbf の3つのファイルで含むファイル群を指す場合と, 図形ファイルである \*.shp 形式のファイルを指す場 合があるが,本稿では前者をさす.
- 3) ラスタデータの座標補正をおこなうため、1次の

affine 変換を行う情報を有したファイルであり、拡 張子はそれぞれ画像ファイル拡張子の最後に「wl をつけた形式 (\*.tifw, \*.pngw, \*.gifw) となって いる。作成方法の手順については ESRI ジャパン社 ウェブページ内のコンテンツ「ラスタデータのワー ルドファイルの作成方法」(http://www.esrij.com/ support2/arcview3/faq/coord/pile/make world.html) を 参考にされたい

- 4) 緯度·経度が取得可能なウェブサイトには Geocording (http://www.geocoding.jp/) や国土地理 院ウェブサイト内の2万5千分の1地形図閲覧サー ビス (http://watchizu.gsi.go.jp) などがある.
- 5) フィールドワーク GIS ステーションは, Object (オ ブジェクト), Integer (整数), Geometry (図形). Double (実数), Date (日付), String (文字列) の 6種類をサポートしている.
- 6) Garmin Etrex の受信データを NMEA 形式に変換す るには、オープンソースの GPS データ変換ソフト GPSBabel (http://www.gpsbabel.org/) が推奨される. 詳細は下記10)のサイトのユーザガイドを参照され たい. また. カシミール 3D (http://www.kashmir3d. com/)  $\Diamond$  Waypoint+ (http://www.tapr.org/~kh2z/ Wavpoint/) などにより GPS データをコンピュータ にダウンロードし、NMEA 形式に調整する方法も ある.
- 7) http://pc035.tkl.iis.u-tokyo.ac.jp/~sagara/geocode/ index.php
- 8) http://www.geocoding.jp/
- 9) http://vldb.gsi.go.jp/sokuchi/surveycalc/bl2xyf.html
- 10) http://giswin.geo.tsukuba.ac.jp/teacher/murayama/ fieldgis\_station/index.html
- 参考文献
- 森本健弘·村山祐司·大橋智美·新藤多恵子 (2003): GPS と GIS を活用した土地利用調査と分析. 人文 地理学研究, 27, 107-129.
- 村山祐司編(2004):『教育 GIS の理論と実践』古今書院. 184p.
- 横山 智 (2001): ラオス農村における GPS と GIS を 用いた地図作成. GIS - 理論と応用. 9. 1-8.

# Development and Utilization of Pieldwork GIS Station

# MURAYAMA Yuji, KOMAKI Nobuhiko \* and ONO Hisaji

Fieldwork is one of the most basic research methods in Geography. Generally, researchers decide the research agenda and method as well as prepare a base map before doing fieldwork. However, sometimes there may be several differences between the map and the real world, for example, new road construction, demolition of buildings and block modification brought about by large-scale development, among others. Under such circumstances, researchers have to change the map otherwise they cannot acqllire appropriate data. The most important concept of fieldwork is "thinking in the field".

A decade ago, doing fieldwork involves the use of paper maps and notes, but recently these have been replaced by mobile PC, POA and GPS, etc. These have an advantage, for instance, researchers can obtain and analyze data immediately and can organize them easily. However, such digital equipment used during field work had not quite corresponded to "modifications in the field" such as editing of map data and addition of attributes.

In order to solve this problem during fieldwork, the Fieldwork GIS Station was developed. Researchers can modify digital map or can format and edit data attributes in the field using this ingenious device. This software has basic GIS functionalities like mapping, overlay analysis, distance measurement. It also has spatial data creation and editing function, attribute data modification and addition, and information gathering capability via the internet

Anyone can download this software from its website and use this free of charge. It is expected that this software would contribute to the streamlining of fieldwork and high accuracy of field data in GIS and Human Geography.

Key words: Fieldwork, GIS, Fieldwork GIS Station, Software

\* Graduate Student, Doctoral Program of Life and Environment Science, JSPS Research Fellow